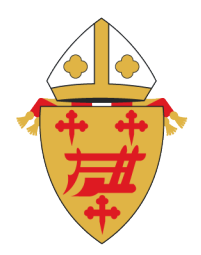

# ARCHDIOCESE OF **CINCINNATI**

Office of Safe Environment for the Protection of Children and Youth

## **Complete Su Verificación de Antecedentes y Entrenamiento a través de SafeParish**

Si usted no completó su verificación de antecedentes y el entrenamiento durante el proceso de registro de SafeParish deberá completarlos antes de que su cuenta sea aprobada. Hasta que su cuenta no haya sido aprobada, no podrá hacer voluntariado ni trabajar con menores en la Arquidiócesis de Cincinnati.

Entre a su cuenta de SafeParish en [www.aocsafeenvironment.org](http://www.aocsafeenvironment.org/) usando el nombre de usuario y contraseña que usted creó durante el proceso de registro y haga clic en el enlace que dice "Login".

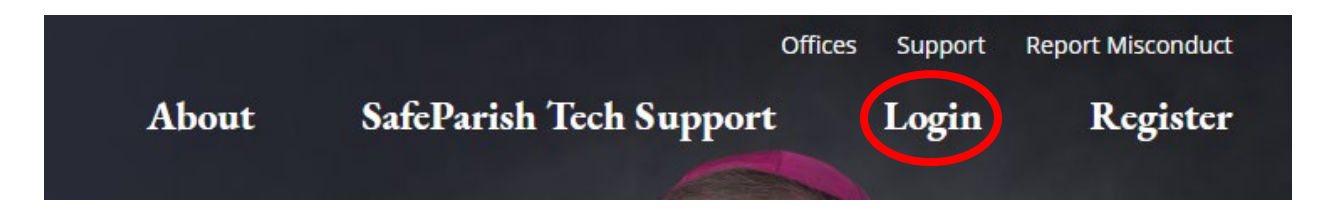

Después de haber entrado, haga clic en el enlace que dice "My Account" en la barra amarilla de navegación.

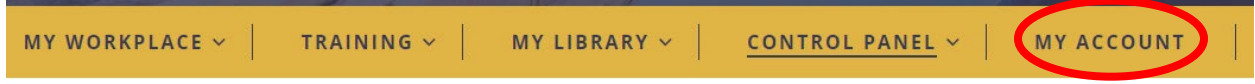

El Panel de Control de su cuenta aparecerá. Las casillas marcadas con tilde indican que ese artículo ha sido completado. Dependiendo de cuál sea su función como voluntario o empleado habrá diferentes artículos que aparecerán en su Panel de Control. Hasta que todos los artículos en su Panel de Control hayan sido completados usted no tendrá autorización para ser voluntario o trabajar con menores en la Arquidiócesis de Cincinnati.

Para completar su verificación de antecedentes, haga clic en el enlace que dice – Complete Online "Background Check".

☑ Register onto the site □ Complete Online Background Check Get Fingerprinted Acknowledge Decree □ Have Approved B4 Form □ Complete All Training

Lo llevará al sitio web de Selection.com en donde usted podrá completar su verificación de antecedentes. Haga clic en el enlace que dice "Continue" para empezar.

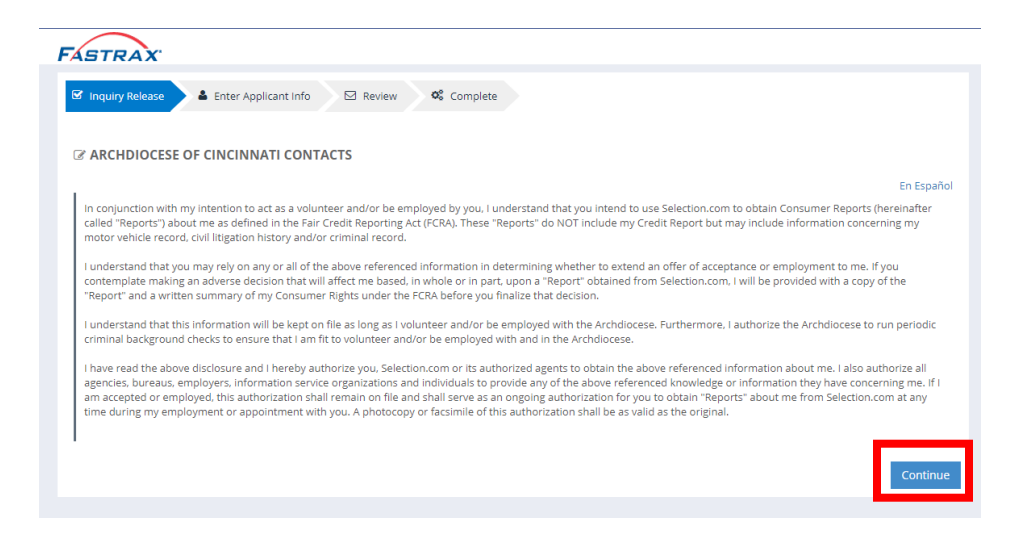

Llene todas las partes. Si va a pagar con tarjeta de crédito, llene esa información. Si va a pagar con una ficha ("token") llene esa información y haga clic en donde dice "next". Siga las instrucciones que vayan apareciendo.

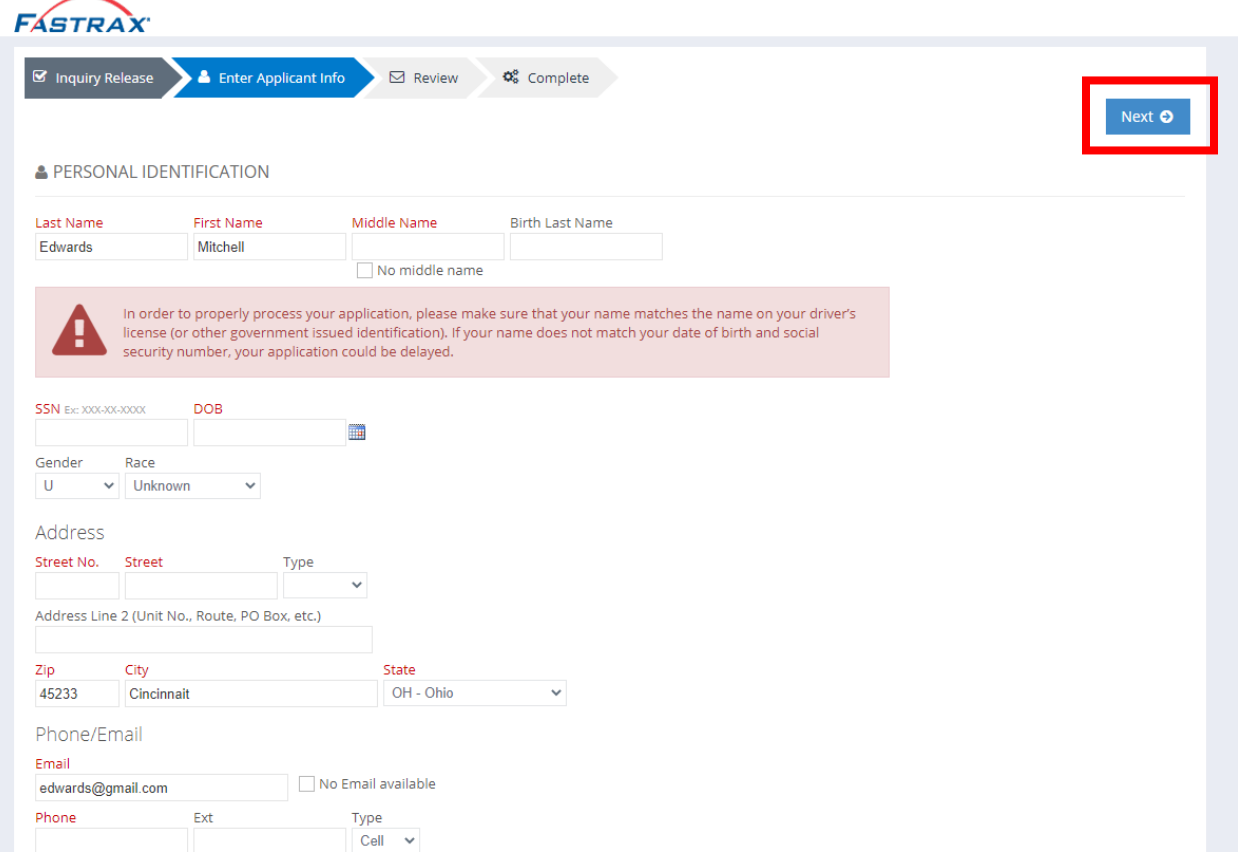

Una vez que se regresen los resultados de su verificación de antecedentes la casilla que dice "Complete Online Background Check" estará marcada con una tilde.

Para completar el entrenamiento de SafeParish: Protegiendo a Menores Contra Abuso Sexual – Edición de la Arq. de Cincinnati ("Protecting Children From Sexual Abuse – Arch. Of Cincinnati Edition") haga clic en el enlace que dice "Complete All Training" en su Panel de Control.

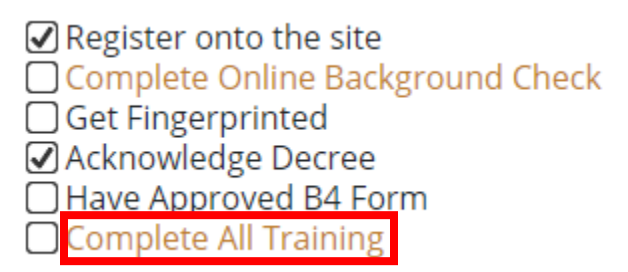

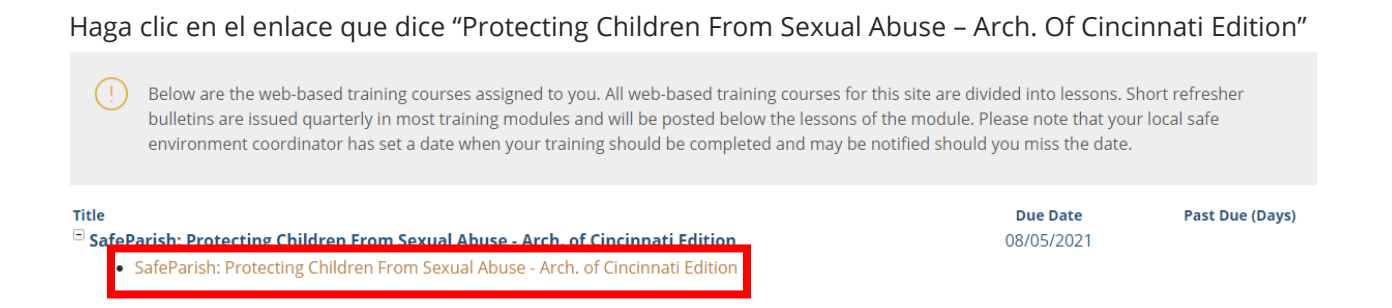

Una vez haya completado el entrenamiento, la casilla que dice "Complete All Training" en su Panel de Control estará marcada con una tilde y su certificado de conclusión estará disponible para ser imprimido.